# **Manuel d'utilisation du DistoX2**

# **Le DistoX2 est basé sur le Disto X310 Leica**

20/12/2013

### **Introduction**

Le DistoX2 est un appareil électronique de topographie pour les spéléologues.

Il se compose d'un lasermètre DistoX310 Leica ou E7400x (version US du X310 ) qui mesure les distances et auquel a été intégrée une carte électronique X2 de rechange. Cette carte ajoute aux fonctions d'origine du Disto Leica une boussole électronique trois axes, transforme le clinomètre quasi 3D (limité par le roulis) en vrai clinomètre 3D et ajoute la Connexion Bluetooth pour permettre la transmission sans fil des mesures. La boussole trois axes permet de mesurer les azimuts dans toutes les directions, quelle que soit l'inclinaison et le roulis du plan principal de l'appareil et ce, quasiment sans dégradation de la précision sur l'azimut.

#### **Fonctions du DistoX2**

Le DistoX2 se comporte d'une façon similaire au X310 d'origine.

En partant des lignes du haut,

l'affichage indique : l'azimut, l'inclinaison, et sur la ligne

du bas, la distance suivant la pente.

Il peut stocker jusqu'à 1000 mesures qui peuvent être consultées plus tard ou transférées via la connexion Bluetooth.

Fonctions principales:

DIST : Mise en marche / démarrer le laser / mesure CLR : Annuler l'opération en cours, éteindre le laser REF : Changer le point d'origine de la distance TIMER : Activer le retardateur (mesure automatique) MEM : Accéder aux données stockées en mémoire

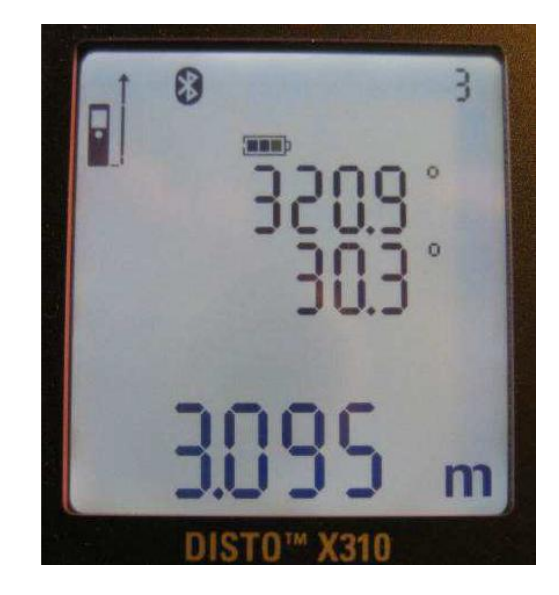

SMART : Accéder aux informations supplémentaires sur les mesures (voir ci-dessous). FUNC : informations sur les caractéristiques (type d'accu/pile, version du DistoX2, etc.)

#### **Restrictions**

Les fonctions du X310 suivantes ne sont plus disponibles : Min, Max , Additionner, Soustraire, Surface, Volume, Triangle, Piquetage et Smart horizontal.

#### **Attention :**

Il n'y a plus de reconnaissance automatique de l'inclinaison de l'élément terminal pivotant. La pression simultanée des touches FUNC et REF fait basculer d'une origine de distance du boitier à une autre : arrière, face avant, constante de l'embout rotatif (s'il n'a pas été retiré).

#### **Options et Configuration**

Les touches et combinaisons de touches suivantes peuvent être utilisées pour modifier les différents paramètres en appuyant pendant deux secondes.

MEM : changer l'unité de distance (m/ft/inch) REF : référence permanente de distance face avant CLR : mise hors tension MEM et SMART: changer l'unité d'angle: degré/grade MEM et FUNC : mode silencieux on/off REF et MOINS : bip on/off REF et PLUS : rétroéclairage de l'écran on/off REF et FUNC : réf. distance : arrière boitier/embout CLR et SMART : mode calibrage on/off CLR et MEM : effacement des données non transmises CLR et FUNC : Bluetooth on/off CLR et MOINS : verrouillage sur DistoX2 éteint

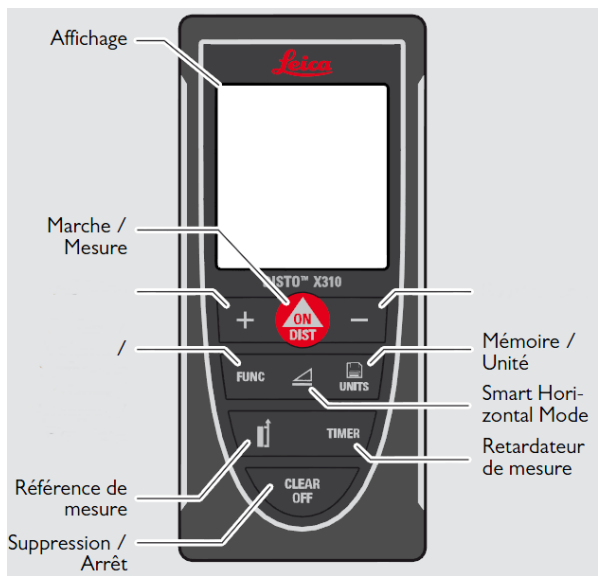

Les unités de distance et d'angle sont utilisées uniquement dans l'affichage des nombres; elles n'ont pas d'influence sur les valeurs stockées et transmises.

#### **Réinitialisation**

Appuyez sur CLR, FUNC, et MEM pendant 5 secondes pour réinitialiser l'appareil à l'état d'origine. La mémoire est complètement effacée, les options de l'utilisateur sont réglées sur les valeurs par défaut, et le coefficient d'étalonnage est remis à une valeur d'étalonnage neutre. Pour préserver l'étalonnage, lire préalablement le coefficient d'étalonnage de l'appareil, réinitialiser l'appareil, et saisir le coefficient précédant l'initialisation.

#### **Informations supplémentaires sur chaque mesure**

La touche SMART peut être utilisée pour afficher des informations supplémentaires sur une mesure. La pression répétée de la touche SMART permet de passer aux informations suivantes. Après la dernière information stockée, l'affichage revient aux mesures stockées standard.

Les mesures normales :

- 1) L'azimut, l'inclinaison et la distance (affichage standard).
- 2) Angle de roulis et angle d'inclinaison (inclinaison du capteur de champ magnétique).
- 3) Valeur du champ magnétique et de l'inclinaison.
- 4) valeurs brutes (x, y, z) du capteur d'inclinaison. \*)
- 5) valeurs brutes (x, y, z) du capteur séparé d'inclinaison. \*)
- 6) valeurs brutes (x, y, z) du capteur de champ magnétique. \*)

Étalonnage des mesures:

- 1) valeurs combinées du capteur d'inclinaison (x, y, z).
- 2) valeurs du capteur de champ magnétique (x, y, z).
- 3) valeurs du capteur d'inclinaison Leica (x, y, z). \*)
- 4 ) valeurs du capteur d'inclinaison de la carte X2 (x , y, z). \*)
- \*) Ces paramètres ne sont pas disponibles lors de la lecture de la mémoire.

#### **Connexion Bluetooth**

Lorsque la connexion Bluetooth est activée, l'appareil peut être détecté et connecté à tout moment. Il apparaît avec l'identifiant suivant : " DistoX2 - nnnn " où nnnn est le numéro de série de l'appareil. Il fournit une connexion série (SPP) dénommée "série". Le dispositif n'a pas besoin de clé d'appariement. Si le dispositif de liaison en demande une, ce sera «0000» (quatre zéros) .

Pour lire les résultats de l'appareil, un programme spécifique est nécessaire. Ce dernier pourra tourner soit sur PC soit sur PDA. Pour permettre au programme PocketTopo de se connecter sur le DistoX2, le port Bluetooth doit être sélectionné.

dans Menu : Options: Port. Le port de l'appareil est répertorié dans le gestionnaire Bluetooth en tant que "port de sortie série".

Tant que la connexion Bluetooth est activée, un symbole Bluetooth apparaît en haut de l'écran.

Le symbole clignote si un autre périphérique est connecté. A moins qu'une entrée mémoire soit affichée, le nombre de mesures non transmises s'affiche dans le coin supérieur droit de l'écran.

Le DistoX2 ne s'éteindra pas automatiquement tant que la connexion Bluetooth est maintenue.

#### **Mode silencieux**

Dans ce mode, l'écran affiche trois tirets (---) dans le coin en haut à droite.

En mode silencieux le DistoX2 ne transfère pas les données mesurées, même si un PDA est connecté.

Les données sont toujours stockées dans la mémoire, mais immédiatement annotées «transmises».

Appuyer simultanément sur MEM et FUNC pendant 2 secondes pour basculer le mode silencieux (on/off). En appuyant simultanément sur CLR et MEM pendant 2 secondes cela annote « envoyé » sur toutes les données mesurées sans passer en mode silencieux.

#### **Chargement de l'accu**

Pour charger la batterie, une source de 5V doit être connectée au port USB du compartiment des piles. Un chargeur de téléphone USB fera l'affaire.

Le témoin de charge de l'accu sur l'écran indique le niveau de charge de l'accu.

Il clignote lorsque l'accu est en charge et cesse de clignoter lorsque l'accu est complètement chargé.

#### **Informations sur le périphérique**

Une simple pression sur la touche FUNC affiche la tension réelle de l'accu et la composition chimique (le type) d'accu/pile utilisé : " LI " pour LiPo ou "AL" pour alcalines.

La pression simultanée des touches FUNC et SMART pendant 5 secondes permet de paramétrer le type d'accu/pile. S'assurer de paramétrer le bon type : LI (par défaut) pour un accu rechargeable intégré ou AL pour les piles alcalines AAA.

Une nouvelle pression sur la touche FUNC affiche les numéros de version du DistoX2, et du logiciel ainsi que le numéro de série de l'appareil.

#### **Suggestions**

Maintenir l'appareil à deux mains et s'appuyer contre une paroi ou un bloc si possible.

Pour assurer une bonne mesure, la touche DIST peut être maintenue enfoncée jusqu'à ce que la mesure soit effectuée et que le laser s'éteigne. Cela permet de faire des mesures sans que le DistoX2 ne bouge.

Prendre garde aux objets métalliques ! Chaque objet en métal ferromagnétique à proximité du dispositif fausse les mesures. Ceci vaut non seulement pour le casque (éclairage, piles), mais également pour d'autres objets porté sur soi, comme l'équipement individuel de progression (MAVC acier, bloqueurs, mousquetons acier), dudulle/calebonde métallique (générateur d'acétylène), boucles acier sur baudrier, outils, et tout ce qui peut se trouver à proximité de l'appareil.

Pour des mesures précises d'azimut, il est recommandé de marquer le «point d'origine» des mesures à l'arrière du boitier : point symétrique du point de sortie du faisceau laser sur la face avant (photo).

Placer ce point aussi près que possible du point topographié.

Pour de meilleures performances de la boussole 3D, l'appareil doit être étalonné à intervalles réguliers.

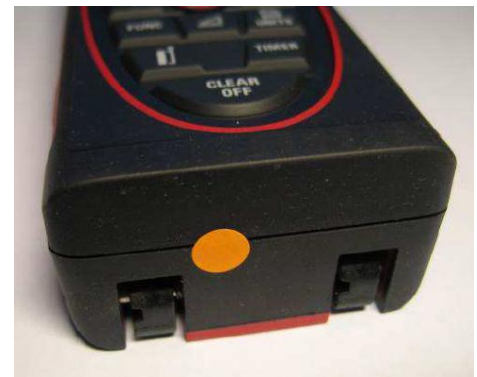

## **Caractéristiques techniques**

#### **Portées**

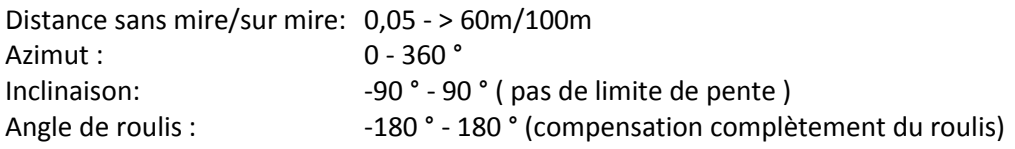

#### **Précision**

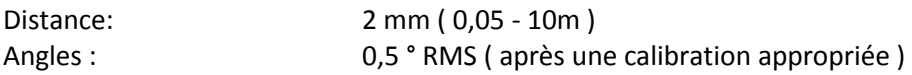

#### **Caractéristiques internes**

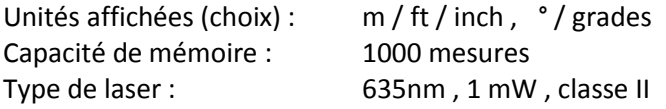

#### **Caractéristiques du boitier**

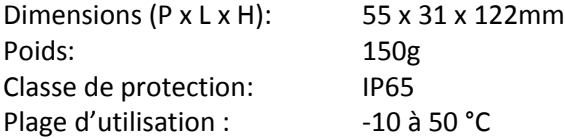

#### **Caractéristiques électriques**

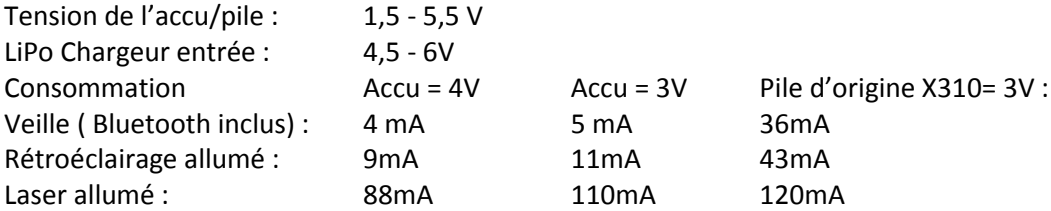